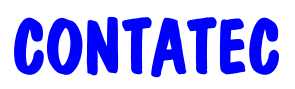

## **INVENTARIO**

**1) PREPARACION PREVIA**. Es para generar las hojas con las que se contará físicamente. El sistema óptimo sería crear dos equipos de conteo distintos por cada calle o zona del almacén, que lo hacen por separado. Cuando han terminado, se juntan para repasar sus respectivas cantidades. Si no coinciden, vuelven a contar, esta vez juntos, y se ponen de acuerdo en la cantidad correcta. La zona que se está contando debe quedar bloqueada hasta que se termina la operación, y el momento en que se empieza a contar se marca con un punto de stock, como se indica en el siguiente paso. De esta forma, se podría hacer el inventario en varios días distintos, marcando varios puntos de stock para la zona(s) o calle(s) que se incluyeran.

En el 3.5, tipo de listado 1 (Inventario), por Impresora. Entonces aparece una pregunta: "¿Imprimir un listado para inventario sin cantidades?". A esta pregunta se contesta si (S) e imprime un listado con este encabezamiento, y separado por familias (salta de hoja en cada familia). Ojo porque será muy grande:

CODIGO - ARTICULO - REFª FABR. - UNIDADES - fecha - contador - supervisor - FICHA

No aparecen más datos, ni cantidades ni precios, porque está previsto especialmente para contar.

**2) CREACION DEL PUNTO DE STOCK**. Es para generar un fichero en tiempo real que indica las existencias de ese momento, y que le servirá al programa de ajustes (2.5) para comparar la cifra teórica con la real. Si todo el inventario se hiciera el día 31-12-14, éste es el día que hay que crear el punto de stock.

En el 3.5, tipo de listado 1 (Inventario), por impresora. Aparece la misma pregunta anterior pero en este caso se contesta no (N). El programa indica que se generará un fichero con la fecha del día (ST311214.TXT) y pide confirmación del proceso, por si acaso.

En realidad, no es preciso efectuar la impresión del listado si no se necesita porque se han utilizado las hojas anteriores.

El listado que aparece ahora es continuo, no salta de hoja por familia, y tiene este encabezamiento:

## CODIGO - ARTICULO - REFª FABR. - actual - teórico - físico - REAL - T - FICHA

La columna que nos interesa es la de "físico" para compararla con la real, puesto que ya han sido descontados los albaranes pendientes de facturar. La columna "actual" es el inventario contable, pero no nos servirá de nada si se van a hacer facturas posteriores con fecha igual o anterior a la del inventario. Para el inventario contable ya se utilizará el balance de artículos.

**3) AJUSTE DE INVENTARIO**. Se hace posteriormente. Como ya se ha marcado el punto de stock, no se ve afectado por los movimientos posteriores de entradas y salidas, puesto que no los tiene en cuenta.

En el 2.5, se pone la misma fecha que el punto de stock (311214), se pone como número el de la página del listado previo o el código de familia, entidad en blanco, y el programa advierte ya que va a hacer ajustes de inventario. Se van introduciendo los códigos de los artículos y la cantidad realmente contada. El programa la compara con la guardada en el punto de stock en la columna "físico" y realiza el ajuste con la diferencia. Si el ajuste es cero, se puede optar por dejarla para tener una comparativa fiable, o bien borrar la línea.

Una advertencia. No pueden realizarse ajustes normales el día del punto de stock. Todos son de inventario. Sí que se pueden separar por familias, por ejemplo, numerando los partes de ajuste con el mismo número que la familia. Ojo porque si se hacen dos partes de ajuste distintos con el mismo artículo se duplicará la diferencia.

## **RESUMEN DEL INVENTARIO**

1 - Repasar y regenerar si es necesario los artículos y movimientos de almacén en 9.5. El orden podría ser: F5, F6, F10, F9, 00-14, 99-14, F7.

2 - Terminar todas las entradas de mercancía; no debe quedar ninguna pendiente. Tampoco debe quedar pendiente de introducir ningún parte de trabajo ni de fabricación. Las entregas a clientes deben estar todas al día.

3 - Crear un punto de control el mismo día que se va a contar el inventario físico. Si este día es posterior al 31 de diciembre, y si queremos los ajustes en el año que termina, tendremos que modificar el nombre del archivo para poder meter los ajustes en el año anterior (por ejemplo, si el punto de control es el día 08-01-2015 el archivo generado tendrá el nombre ST080115.TXT y debe cambiarse a ST311214.TXT; esto se hace con REN en acceso a sistema operativo o desde una ventana de Windows). Pero las cantidades siempre deben hacer referencia a la mercancía que había en la fecha de control (en el ejemplo, 08-01-2014).

4 - Si apareciera una entrada de proveedor pendiente de introducir después de haber hecho el punto de control, se introducirá en su fecha y, al mismo tiempo, deberá hacerse un ajuste positivo de los mismos artículos y cantidades en la misma fecha. De esta forma no se modificará el punto de control y, por la diferencia entre lo contado y lo existente, aparecerá un ajuste negativo automáticamente, que compensará el que se ha tenido que hacer para corregir el olvido. Es conveniente comprobar esta situación porque las cantidades deberían ser idénticas entre uno y otro ajuste.

5 - Si hubiera que facturar o dar como salida de almacén algo que ya se hubiera entregado con anterioridad al punto de control y fuera necesario darlo como salida en su fecha real, habría que hacer un ajuste negativo equivalente para resolver la situación, en sentido contrario a lo explicado en el apartado anterior.

6 - Si, mientras se está contando, hay entradas de mercancía nuevas, deberían apartarse físicamente para que no fueran incluidas en el inventario.

7 - Si, mientras se está contando, hay entregas de mercancía nuevas, los albaranes correspondientes deberían guardarse en un sitio concreto con la indicación "en inventario (SS)" en las líneas de los artículos que ya hayan sido contados y "fuera de inventario (NN)" en las líneas de los artículos que no han sido contados aún. Estas últimas cantidades deberán agregarse con el signo + a las realmente contadas, para fijar la posición correcta. Además de esto, y para asegurar un buen resultado, debería pegarse un pos-it con el código de artículo y la cantidad extraída en la misma ubicación donde se encuentra cada artículo, para que el segundo equipo que repase incluya esta cantidad con el signo + en sus hojas de conteo.

8 - Una vez terminado el repaso del conteo, y ajustadas las diferencias volviendo a contar los dos equipos en los no coincidentes, se introducirán las hojas de inventario físico en el 2.5, indicando como fecha la que hemos tomado como referencia (en el ejemplo 31-12-14). Entonces el programa nos debe indicar que se trata de un AJUSTE DE INVENTARIO (si no es así, hay que revisar cual es el motivo). Se van introduciendo los códigos de artículo y la cantidad que se ha contado en el ajuste cuyo número coincida con el de la hoja de conteo físico.

9 - Atención a las modificaciones. Hay que tener mucho cuidado cuando se hacen tal y como se indica en el manual de procedimiento, en el apartado 4.4.